### **Mrs. Morgans [emorgans@rsd.k12.pa.us](mailto:emorgans@rsd.k12.pa.us) 412-828-1800 ext. 1101 Week of April 6-8**

# **Honors Reading 7: Pgs 1-2 of this document Academic Reading 7: Pgs 3-4 of this document English Honors 8: Pgs 5-6 of this document**

# Honors Reading 7

**These lessons are a continuation from last week. If you completed all of the assignments last week, you are finished and caught up! Continue to read 20 minutes daily.** This week, we will still be focusing our reading on identifying tone through word choice. Continue to think about tone and word choice during independent reading this week.

Below, you will find instructions for what is due this week. You should try to read at least 20 minutes daily.

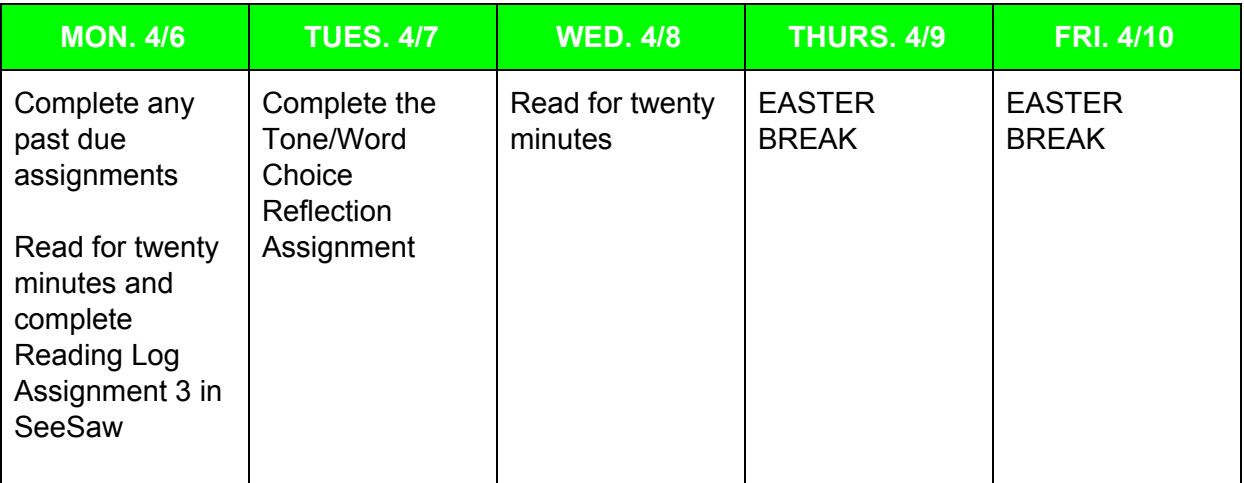

# Suggested Schedule of Assignments:

### Due This Week:

- 1. Read your choice book daily--complete any remaining logs in Seesaw
- 2. Complete Tone/Word Choice Reflection in SeeSaw

### PAST DUE Assignments:

- *1. Sign up for EdPuzzle using the directions below*
- *2. Watch the Assigned Edpuzzle video (questions embedded)*
- *3. Sign up for Seesaw using the directions below*
- *4. Locate a new book title to read if you are out of books at home (resources below)*

# Locate your Next Book**: Helpful Links**

#### Epic!

A whole library of books on your computer or phone--absolutely free-- no library card required. I have set up a folder of suggested books for our class once you log in! (There's audio books, tons of graphic novels, and e-books!)

#### **For logging in on a laptop or computer:**

- 1. Go to [www.getepic.com/students](http://www.getepic.com/students)
- 2. Log in with your class code: **gzh0650**
- 3. Select your name and you're in!
- **Logging on using your phone:**
	- 1. Download the 'epic' app
	- 2. Select "Have an account? Log in" then click "Students & Educators"
	- 3. Log in with your class code: **gzh0650**
	- 4. Select your name and you're in!

*Parents must confirm the account for students to access this resource. A link should be sent from epic to your email recorded in the gradebook system. If you did not receive an email, please check your junk/spam folder. If your student is still having issues accessing this resource, contact your student's teacher.*

#### Libby App

Using your public library card, access the Carnegie Library's e-books and audio books. Here are directions for downloading the Libby app to your device:

[https://i0.wp.com/hollidaysburglibrary.org/wp-content/uploads/2017/07/Libby.png?w=719&am](https://nam11.safelinks.protection.outlook.com/?url=https%3A%2F%2Fi0.wp.com%2Fhollidaysburglibrary.org%2Fwp-content%2Fuploads%2F2017%2F07%2FLibby.png%3Fw%3D719%26ssl%3D1&data=02%7C01%7Cjhoch%40rsd.k12.pa.us%7Ca177a413303c44952bea08d7cc37ebb7%7Cfc9aa0a00dfb47a5a15cc33fc2eea016%7C1%7C0%7C637202412862924486&sdata=WR32SA6XCrw6b82oR9vLWmTBuyuHCXJjEFd8n9QMfwk%3D&reserved=0) [p;ssl=1](https://nam11.safelinks.protection.outlook.com/?url=https%3A%2F%2Fi0.wp.com%2Fhollidaysburglibrary.org%2Fwp-content%2Fuploads%2F2017%2F07%2FLibby.png%3Fw%3D719%26ssl%3D1&data=02%7C01%7Cjhoch%40rsd.k12.pa.us%7Ca177a413303c44952bea08d7cc37ebb7%7Cfc9aa0a00dfb47a5a15cc33fc2eea016%7C1%7C0%7C637202412862924486&sdata=WR32SA6XCrw6b82oR9vLWmTBuyuHCXJjEFd8n9QMfwk%3D&reserved=0)

#### New York Public Library

During this time, the New York Public Library is opening up more than 300,000 e-book and audio titles to the general public. It requires you to create a library card online and quickly downloading an app. *Note: You are limited to checking out three book titles.* Here are the direction for downloading SimplyE to your device: [https://www.nypl.org/books-music-movies/ebookcentral/simplye](https://nam11.safelinks.protection.outlook.com/?url=https%3A%2F%2Fwww.nypl.org%2Fbooks-music-movies%2Febookcentral%2Fsimplye&data=02%7C01%7Cjhoch%40rsd.k12.pa.us%7Ca177a413303c44952bea08d7cc37ebb7%7Cfc9aa0a00dfb47a5a15cc33fc2eea016%7C1%7C0%7C637202412862914525&sdata=TbFS1uN%2B72rsRM0HkdFp1hthOm%2Bm1XIb2QC%2FNvqv8K0%3D&reserved=0)

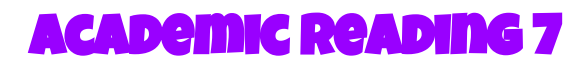

**Mrs. Morgans [emorgans@rsd.k12.pa.us](mailto:emorgans@rsd.k12.pa.us) 412-828-1800 ext. 1101 Week of April 6-8**

**These lessons are a continuation from last week. If you completed all of the assignments last week, you are finished and caught up! Continue to read 20 minutes daily.** This week, we will still be focusing our reading on using text evidence to support inferences. Continue to apply the concept to your choice book this week.

Below, you will find instructions for what is due this week. You should try to read at least 20 minutes daily.

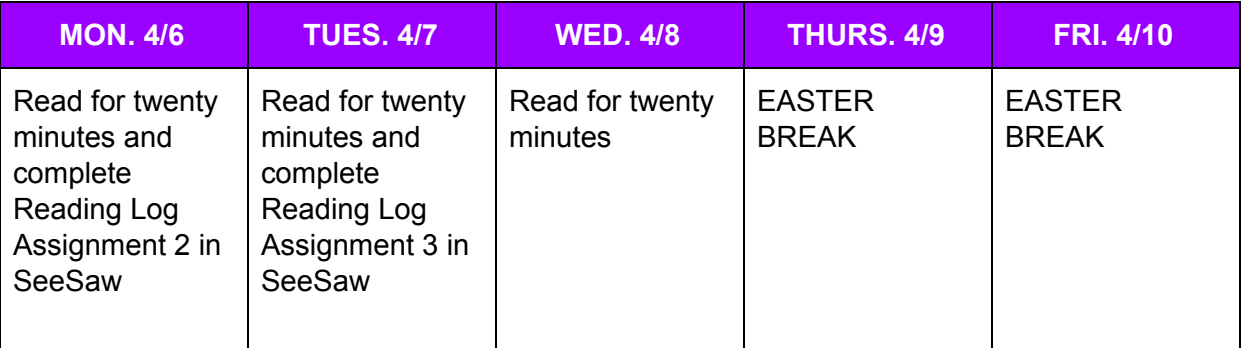

# Suggested Schedule of Assignments:

### Due This Week:

- 1. Read your choice book daily
- 2. Complete any remaining logs in Seesaw

### PAST DUE Assignments:

- *1. Sign up for Seesaw using the directions below*
- *2. Complete Inference Video Assignment in SeeSaw*
- *3. Locate a new book title to read (resources to find one are below)*
- *4. Read your choice book daily--complete three reading logs in Seesaw*

*\*If you need helping logging on to Seesaw, please email your teacher.*

### Locate your Next Book**: Helpful Links**

#### Epic!

A whole library of books on your computer or phone--absolutely free-- no library card required. I have set up a folder of suggested books for our class once you log in! (There's audio books, tons of graphic novels, and e-books!)

**For logging in on a laptop or computer:**

- 1. Go to [www.getepic.com/students](http://www.getepic.com/students)
- 2. Log in with your class code: **gzh0650**
- 3. Select your name and you're in!

### **Logging on using your phone:**

- 1. Download the 'epic' app
- 2. Select "Have an account? Log in" then click "Students & Educators"
- 3. Log in with your class code: **gzh0650**
- 4. Select your name and you're in!

*Parents must confirm the account for students to access this resource. A link should be sent from epic to your email recorded in the gradebook system. If you did not receive an email, please check your junk/spam folder. If your student is still having issues accessing this resource, contact your student's teacher.*

### Libby App

Using your public library card, access the Carnegie Library's e-books and audio books. Here are directions for downloading the Libby app to your device:

[https://i0.wp.com/hollidaysburglibrary.org/wp-content/uploads/2017/07/Libby.png?w=719&ssl=1](https://nam11.safelinks.protection.outlook.com/?url=https%3A%2F%2Fi0.wp.com%2Fhollidaysburglibrary.org%2Fwp-content%2Fuploads%2F2017%2F07%2FLibby.png%3Fw%3D719%26ssl%3D1&data=02%7C01%7Cjhoch%40rsd.k12.pa.us%7Ca177a413303c44952bea08d7cc37ebb7%7Cfc9aa0a00dfb47a5a15cc33fc2eea016%7C1%7C0%7C637202412862924486&sdata=WR32SA6XCrw6b82oR9vLWmTBuyuHCXJjEFd8n9QMfwk%3D&reserved=0)

### New York Public Library

During this time, the New York Public Library is opening up more than 300,000 e-book and audio titles to the general public. It requires you to create a library card online and quickly downloading an app. *Note: You are limited to checking out three book titles.*

Here are the direction for downloading SimplyE to your device:

[https://www.nypl.org/books-music-movies/ebookcentral/simplye](https://nam11.safelinks.protection.outlook.com/?url=https%3A%2F%2Fwww.nypl.org%2Fbooks-music-movies%2Febookcentral%2Fsimplye&data=02%7C01%7Cjhoch%40rsd.k12.pa.us%7Ca177a413303c44952bea08d7cc37ebb7%7Cfc9aa0a00dfb47a5a15cc33fc2eea016%7C1%7C0%7C637202412862914525&sdata=TbFS1uN%2B72rsRM0HkdFp1hthOm%2Bm1XIb2QC%2FNvqv8K0%3D&reserved=0)

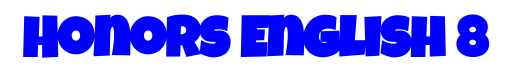

**Mrs. Lynch (Ms. Hoch) [jhoch@rsd.k12.pa.us](mailto:jhoch@rsd.k12.pa.us) 412-828-1800 ext. 1100**

**Mrs. Morgans [emorgans@rsd.k12.pa.us](mailto:emorgans@rsd.k12.pa.us) 412-828-1800 ext. 1101**

# **Week of April 6-8**

Hello, all! This week, we will be finishing the final activity for *Animal Farm.*

Below, you will find instructions for what is due this week, resources, and suggested daily activities (all due by April 7th by noon, except student comments will be due April 8th; complete at your pace or suggested pace). **These lessons are a continuation from last week. If you completed all of the assignments from last week, you are finished and caught up for this week!**

## Suggested Schedule of Assignments:

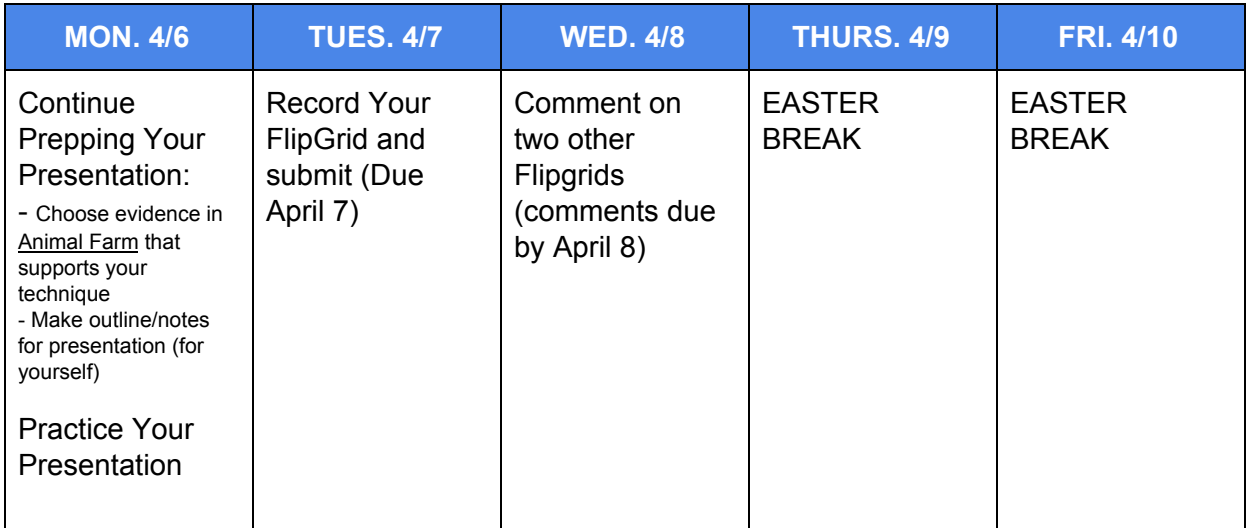

#### Due This Week:

- 1. Complete the Flip grid of [Propaganda](https://docs.google.com/document/d/1szXKVcPhNOmbIJ_BfE98ST9dlR4kudsiEzyu4_1tyZg) Techniques Assignment.
- 2. Comment on other Flipgrids

### PAST DUE Assignments:

- *1. Sign up for Seesaw using the directions below*
	- *- Upload your 10 writing prompts on Seesaw*
		- *- Due by noon on March 31st*
- *2. Read Chapters 9 and 10 of Animal Farm.*

*3. Complete the reading questions for chapters 9 and 10 and submit in Seesaw. You have the option of handwriting and taking a picture OR typing your responses to questions right in Seesaw.*

### **ANIMAL FARM RESOURCES**

Chapters 7 and 8 questions are **not** being collected

Chapter 9 Audio: <https://youtu.be/xQcMTNhGjls>.

Chapter 10 Audio:[https://youtu.be/\\_t0-EBvdOq4](https://youtu.be/_t0-EBvdOq4)

Online Text: [http://www.george-orwell.org/Animal\\_Farm/8.html](http://www.george-orwell.org/Animal_Farm/8.html)

Questions for chapter 9 and 10 (if you don't have packet or prefer to type, you can type right on Seesaw):

FlipGrid Propaganda Assignment

- 1. Go to this website to sign on to the Flipgrid (both English 8 Honors classes will add to this Flipgrid: <https://flipgrid.com/c2a9c5c4>
- 2. Click log in with Microsoft Email. Use your student email address and the password (the password you use to log in to the computers at school).